Basic I/O on SIC

Instructor: Quincy Wu TA: Changyu Wu

### Outline

- Install SIC
- How to use the SIC Assembler
- How to use the SIC Simulator

## Install SIC

#### %sicinstall

- SIC
  - DEV00
  - DEVF1
  - DEVF2
  - LOG
  - INTFILE <intermediate working file for the assembler>
  - LISFILE <the assembly listing>
  - SRCFILE <the source program to be assembled>
  - OBJFILE <the object program generated by the assembler>

### How to use the SIC Assembler

#### %vi SRCFILE

- Source format
  - Bytes 1-8 Label
     9 Blank
     10-15 Operation code (or Assembler directive)
     16-17 Blank
     18-35 Operand
     36-66 Comment

# Example1

| Label | <b>Operation code</b> | Operand   |
|-------|-----------------------|-----------|
| TEST  | START                 | 1000      |
| MAIN  | LDX                   | ZERO      |
| LOAD  | LDCH                  | STR,X     |
|       | STCH                  | SIZE,X    |
| LOOP  | TD                    | OUTDEV    |
|       | JEQ                   | LOOP      |
|       | WD                    | OUTDEV    |
|       | TIX                   | SIX       |
|       | JLT                   | LOAD      |
| OUTDE | V BYTE                | X'05'     |
| STR   | BYTE                  | c'Hello!' |
| SIZE  | RESB                  | 6         |
| ZERO  | WORD                  | 0         |
| SIX   | WORD                  | 6         |
|       | END                   | MAIN      |
|       |                       |           |

# Source program assembling

%sicasm

%more LISFILE

SIC Assembler V1.2

| 1000          |        | TEST   | START | 1000      |
|---------------|--------|--------|-------|-----------|
| 1000          | 041025 | MAIN   | LDX   | ZERO      |
| 1003          | 509019 | LOAD   | LDCH  | STR,X     |
| 1006          | 54901F |        | STCH  | SIZE,X    |
| 1009          | E01018 | LOOP   | TD    | OUTDEV    |
| 100C          | 301009 |        | JEQ   | LOOP      |
| 100F          | DC1018 |        | WD    | OUTDEV    |
| 1012          | 2C1028 |        | TIX   | SIX       |
| 1015          | 381003 |        | JLT   | LOAD      |
| 1018          | 05     | OUTDEV | BYTE  | x'05'     |
| 1019          | 48656C | STR    | BYTE  | c'Hello!' |
|               | 6C6F21 |        |       |           |
| 101F          |        | SIZE   | RESB  | 6         |
| 1025          | 000000 | ZERO   | WORD  | 0         |
| 1028          | 000006 | SIX    | WORD  | 6         |
| 1 <u>0</u> 2B |        |        | END   | MAIN      |
| *             |        |        |       |           |

# Source program assembling(2)

| 1000<br>1000 041025<br>1003 509019<br>1006 54901F<br>1009 E01018               | LOAD<br>LOOP                                     | START<br>LDX<br>LDCH<br>STCH<br>TD          | ZERO                                                           |
|--------------------------------------------------------------------------------|--------------------------------------------------|---------------------------------------------|----------------------------------------------------------------|
| **** unrec                                                                     | ng operat<br>al format<br>ognized o<br>ng or mis | ion code<br>in oper<br>peration<br>placed o | l field<br>ation field<br>code<br>perand in instruction<br>SIX |
| 1018 05<br>1019 486560<br>6C6F21<br>101F<br>1025 000000<br>1028 000006<br>1028 | STR<br>SIZE<br>ZERO                              |                                             | x'05'<br>c'Hello!'<br>6<br>0<br>6<br>MAIN                      |

### How to use the SIC Simulator

#### %sicsim

# SIC SIMULATOR V1.6 COMMAND: S(tart, R(un, E(nter, D(ump, H(count, B(kpt, Q(uit?

You may now enter any of the commands described below; each command may be abbreviated by entering only its first letter.

### Commands

#### START

- Entering S causes the simulator to read 128 bytes of data from device 00 into memory, starting at address 0000
- RUN
  - This command causes the simulator to begin executing SIC machine language instructions from a program in memory.

## Commands(2)

#### Hcount

- This command is used to specify the maximum number of SIC instructions to be executed in response to a RUN command.
- The maximum value is 9999

h n

Quit

This command is used to terminate the simulation

# Commands(4)

```
%sicsim
SIC SIMULATOR V1.6
COMMAND: S(tart, R(un, E(nter, D(ump, H(count, B(kpt, Q(uit?)
S
COMMAND: S(tart, R(un, E(nter, D(ump, H(count, B(kpt, Q(uit?
h 9999
CCHHAND: S(tart, R(un, E(nter, D(ump, H(count, B(kpt, Q(uit?)
r
  9999 INSTRUCTIONS EXECUTED
P=000018
COMMAND: S(tart, R(un, E(nter, D(ump, H(count, B(kpt, Q(uit?
r
ILLEGAL MACHINE INSTRUCTION
P=00009C
COMMAND: S(tart, R(un, E(nter, D(ump, H(count, B(kpt, Q(uit?
```

# Example2-1

| ADD  | START | 1000   | ADD FILE FROM INPUT TO OUTPUT      |
|------|-------|--------|------------------------------------|
| MAIN | LDA   | THREE  | LOAD CONSTANT 3 INTO REGISTER A    |
| WAIN |       |        |                                    |
|      | STA   | SAVE1  | STORE IN SAVE1                     |
|      | STA   | SAVE   | STORE IN SAVE                      |
|      | JSUB  | PRINT  | JUMPS TO THE SUBROUTINE            |
|      | LDCH  | CADD   | LOAD CHARACTER "+" INTO REGISTER A |
|      | JSUB  | PRINTC | JUMPS TO THE SUBROUTINE            |
|      | LDA   | TWO    | LOAD CONSTANT 2 INTO REGISTER A    |
|      | STA   | SAVE2  | STORE IN SAVE2                     |
|      | STA   | SAVE   | STORE IN SAVE                      |
|      | JSUB  | PRINT  | JUMPS TO THE SUBROUTINE            |
|      | LDCH  | CEQU   | LOAD CHARACTER "=" INTO REGISTER A |
|      | JSUB  | PRINTC | JUMPS TO THE SUBROUTINE            |
|      | LDA   | SAVE1  | LOAD CONSTANT 3 INTO REGISTER A    |
|      | ADD   | SAVE2  | ADD 2 INTO REGISTER A              |
|      | STA   | SAVE   | STORE IN SAVE                      |
|      | JSUB  | PRINT  | JUMPS TO THE SUBROUTINE            |
|      | J     | EXIT   |                                    |
|      | ~     | -//11  |                                    |

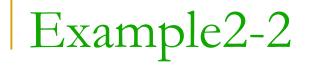

| PRINT  | LDCH<br>ADD                     | CZERO<br>SAVE              | LOAD CHARACTER "+" INTO REGISTER A<br>ADD 2 INTO REGISTER A                                                                         |
|--------|---------------------------------|----------------------------|----------------------------------------------------------------------------------------------------|
| LOOP   | TD<br>JEQ<br>WD                 | OUTDEV<br>LOOP<br>OUTDEV   | Test output device<br>Loop until device is ready<br>Write one byte to output device                                                 |
| PRINTC | RSUB<br>TD<br>JEQ<br>WD<br>RSUB | OUTDEV<br>PRINTC<br>OUTDEV | LEAVE THE SUBROUTINE<br>Test output device<br>Loop until device is ready<br>Write one byte to output device<br>LEAVE THE SUBROUTINE |
|        |                                 |                            |                                                                                                    |

# Example2-3

| ONE    | WORD | 1     |
|--------|------|-------|
| TWO    | WORD | 2     |
| THREE  | WORD | 3     |
| SAVE   | RESW | 1     |
| SAVE1  | RESW | 1     |
| SAVE2  | RESW | 1     |
| OUTDEV | BYTE | x'05' |
| CZERO  | BYTE | c'0'  |
| CADD   | BYTE | C'+'  |
| CEQU   | BYTE | c'='  |
| EXIT   | END  | MAIN  |

Program Result

# %more DEV05 => 3+2=5